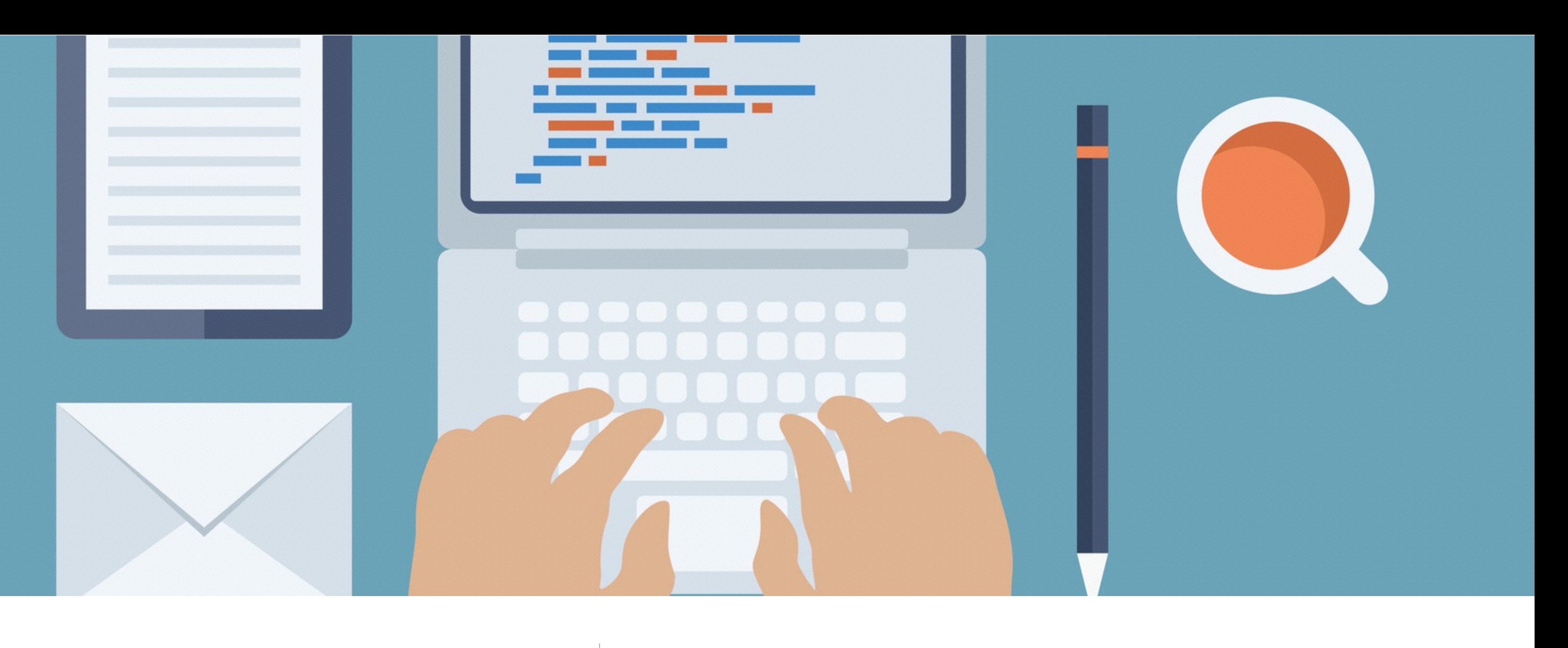

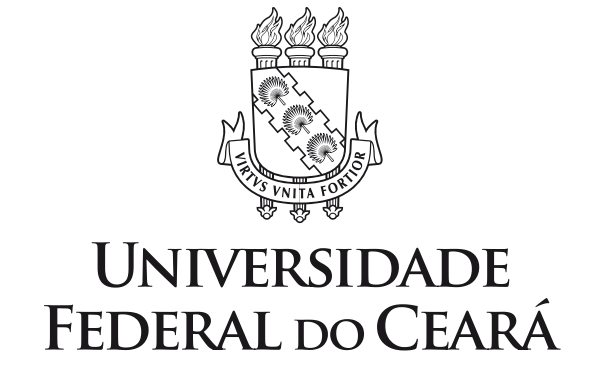

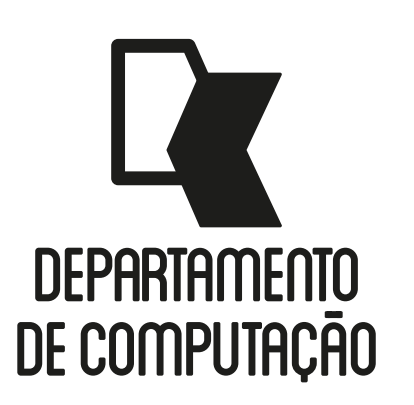

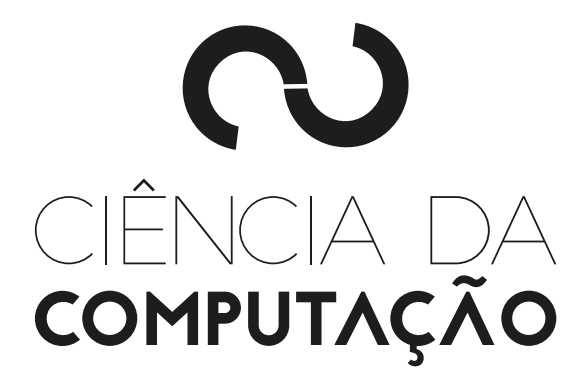

#### CK0211 - Fundamentos de Programação: Conceitos Básicos

Emanuele Santos

Bibliografia: Ascencio, Cap. 1, Seções 1.5 a 1.11

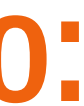

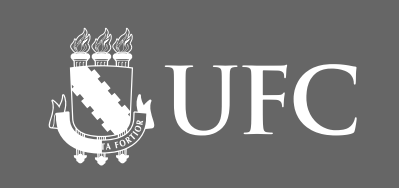

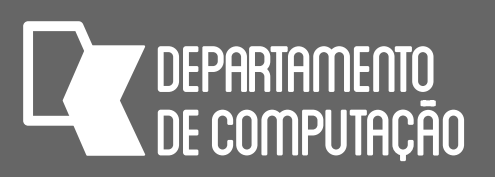

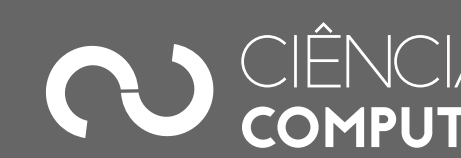

## Objetivos

#### • Conhecer os tipos de dados mais comuns usados em linguagens de programação

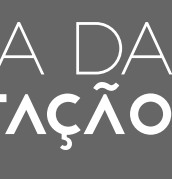

- Apresentar o conceito de variável
- 
- Aprender como formar identificadores
- Apresentar uma visão geral de algumas linguagens de Programação
- Familiarizar-se com o ambiente de programação no Linux
- Codificar alguns algoritmos em Python

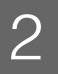

## Conceito de variável

• Um algoritmo e, posteriormente, um programa, recebem dados, que precisam ser

AS UFC

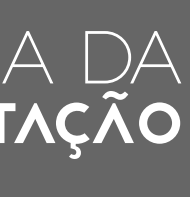

- armazenados no computador para serem utilizados no processamento
- Uma variável representa uma posição na memória e pode ter **tipo** (inteiro, caractere, real), tamanho (16, 32 bits, ...) e **nome** definidos
- Utiliza-se o termo variável pois o seu **valor** pode ser alterado durante a execução do programa no qual ela é utilizada
- Exemplos: temperatura em Fahrenheit, temperatura em Celsius, média, etc.

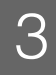

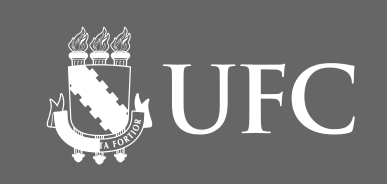

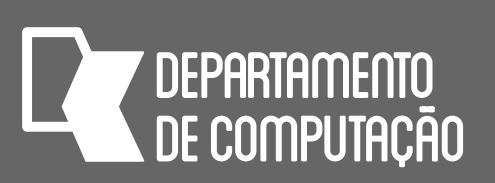

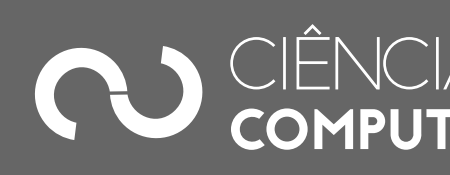

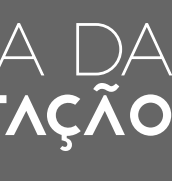

### Analogia com gavetas • O armazenamento é feito na **memória**

- 
- Podemos imaginar essa "memória" como sendo um armário repleto de gavetas
- As gavetas seriam os locais físicos responsáveis por armazenar as informações
- As variáveis são diferenciadas através de **identificadores**
- Uma **variável** pode guardar apenas um **valor** de cada vez, normalmente as informações são sempre do mesmo **tipo**

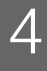

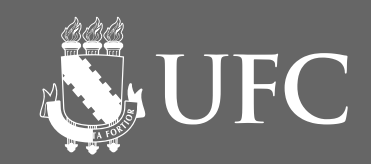

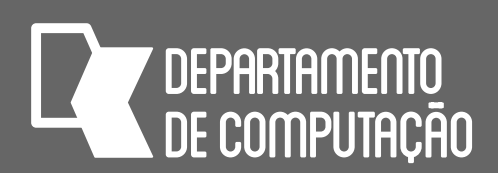

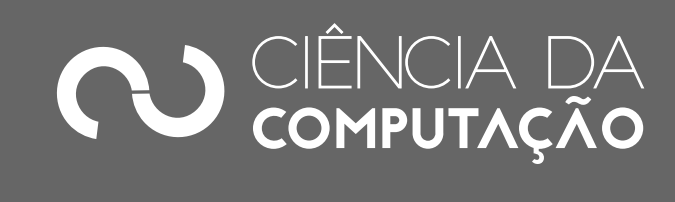

## Formação de identificadores

- Nomes utilizados para referenciar variáveis, funções ou vários outros objetos definidos pelo programador
- Regras básicas para a formação de identificadores são:
	- Os caracteres que podem ser utilizados:
		- Dígitos, letras maiúsculas e minúsculas, e sublinhado  $\overline{\phantom{a}}$
	- O primeiro caractere não pode ser dígito
	- Não são permitidos espaços em branco e caracteres especiais  $(\mathcal{Q}, \mathcal{S}, +, -, \%)$
	- Nem palavras reservadas (keywords)

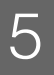

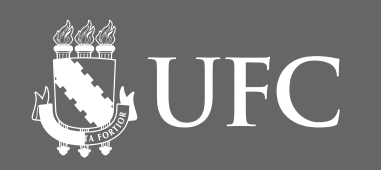

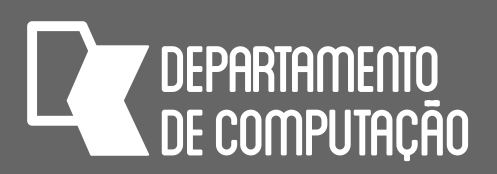

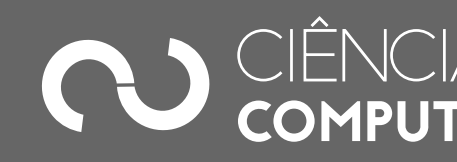

- nota\_1
- nota

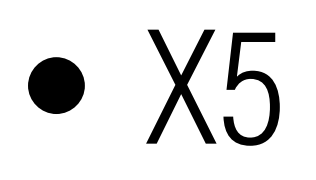

## Formação de Identificadores

- Exemplos de identificadores válidos
	- $\bullet$  A
	- $\bullet$  a
	- nota
	- NOTA

#### • tempo

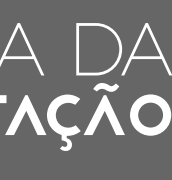

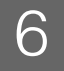

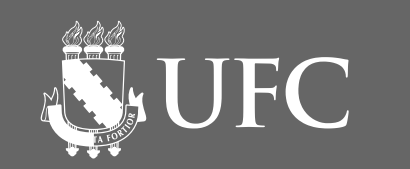

![](_page_6_Picture_7.jpeg)

![](_page_6_Picture_8.jpeg)

![](_page_6_Picture_9.jpeg)

## Palavras reservadas em Python

#### 2.3.1. Keywords

The following identifiers are used as reserved words, or keywords of the language, and cannot be used as ordinary identifiers. They must be spelled exactly as written here:

![](_page_6_Picture_30.jpeg)

![](_page_6_Picture_10.jpeg)

*[http://docs.python.org/reference/lexical\\_analysis.html](http://docs.python.org/reference/lexical_analysis.html)*

![](_page_7_Picture_4.jpeg)

![](_page_7_Picture_5.jpeg)

![](_page_7_Picture_6.jpeg)

## Formação de identificadores em Python

- A versão 3 de Python já aceita caracteres acentuados
- Mas como a maioria das linguagens ainda não aceita, então recomendase não utilizá-los em identificadores

![](_page_7_Picture_7.jpeg)

![](_page_8_Picture_7.jpeg)

![](_page_8_Picture_8.jpeg)

![](_page_8_Picture_9.jpeg)

5b

e 12

x-y

#### nota/2

A:B and while

![](_page_8_Picture_11.jpeg)

![](_page_8_Picture_12.jpeg)

## Formação de Identificadores

• Por que os identificadores abaixo são inválidos?

![](_page_9_Picture_6.jpeg)

![](_page_9_Picture_7.jpeg)

![](_page_9_Picture_8.jpeg)

![](_page_9_Picture_9.jpeg)

## Tipos de dados

- 3 tipos básicos
	- Numérico (Inteiro ou Real)
	- Literal ou Caractere
	- Lógico

![](_page_9_Picture_10.jpeg)

![](_page_10_Picture_7.jpeg)

![](_page_10_Picture_8.jpeg)

![](_page_10_Picture_9.jpeg)

## Tipos Numéricos: Inteiro

- **inteiros** (negativa, nula, positiva)
- Exemplos
	- 35
	- 0
	- $\bullet$  -78

#### • Toda e qualquer informação numérica que pertença ao conjunto dos números

- 
- 
- 
- 
- 
- 
- - -

![](_page_10_Picture_20.jpeg)

![](_page_10_Picture_21.jpeg)

## Tipos Numéricos: Real

- **reais** (negativa, nula, positiva)
- Exemplos
	- 5.5
	- $-34.89$

• Toda e qualquer informação numérica que pertença ao conjunto dos números

DEPARTAMENTO

AS UFC

![](_page_11_Picture_9.jpeg)

![](_page_11_Picture_10.jpeg)

• 0.0

![](_page_11_Picture_11.jpeg)

Atenção para o delimitador de casas decimais: em programas de computador se utiliza a notação inglesa (.)

## Tipo Literal ou Caractere

- letras e símbolos)
- Exemplos
	- "aluno"
	- $\bullet$  "1 + 5"
	- $\bullet$  'A'

• Toda e qualquer informação constituída de caracteres alfanuméricos (dígitos,

**7 DEPARTAMENTO** 

![](_page_12_Picture_18.jpeg)

Em Python:

- 
- qualquer símbolo pode ser usado dentro da cadeia de caracteres (string), inclusive

![](_page_12_Picture_16.jpeg)

![](_page_12_Picture_17.jpeg)

- caracteres acentuados
- não existe diferença entre caractere e cadeia de caracteres; um caractere é uma cadeia de

**SUFC** 

- tamanho 1
- Aspas simples ou duplas podem ser utilizadas para delimitar strings

![](_page_13_Picture_5.jpeg)

![](_page_13_Picture_6.jpeg)

## Tipo Lógico

# • São também chamados de dados booleanos (vindos da álgebra de Boole) e

- podem assumir os valores verdadeiro ou falso.
- True
- False

![](_page_13_Picture_8.jpeg)

![](_page_14_Picture_0.jpeg)

# PARTE PRÁTICA

![](_page_15_Picture_6.jpeg)

![](_page_15_Picture_7.jpeg)

![](_page_15_Picture_8.jpeg)

![](_page_15_Picture_9.jpeg)

#### • Implementar o programa que converte temperatura Fahrenheit para Celsius em Python

![](_page_15_Picture_13.jpeg)

- Compilar e executar um programa em C
- Escrever o programa equivalente em Python
- 
- Implementar outros programas

## O que vamos fazer…

![](_page_15_Picture_14.jpeg)

![](_page_16_Picture_6.jpeg)

![](_page_16_Picture_7.jpeg)

![](_page_16_Picture_8.jpeg)

## Por onde começar?

- No Linux:
	- (Por exemplo, **fup**)
	- Abra um terminal e digite

#### • Crie uma pasta no seu diretório de usuário para guardar os arquivos da disciplina

![](_page_16_Picture_11.jpeg)

![](_page_16_Picture_12.jpeg)

cd fup subl hello.c

![](_page_17_Picture_5.jpeg)

![](_page_17_Picture_6.jpeg)

![](_page_17_Picture_7.jpeg)

#### **UNREGISTERED**

- io.h>
- 
- lo world!");

 $\pmb{\times}$ 

Spaces: 4

c

![](_page_17_Picture_14.jpeg)

![](_page_17_Picture_15.jpeg)

![](_page_17_Picture_16.jpeg)

# O primeiro programa em C

- Digite o código ao lado no seu arquivo hello.c
- Depois salve e feche o arquivo

![](_page_17_Picture_67.jpeg)

 $\Box$  Line 7, Column 2

![](_page_18_Picture_4.jpeg)

![](_page_18_Picture_5.jpeg)

![](_page_18_Picture_6.jpeg)

![](_page_18_Picture_7.jpeg)

![](_page_18_Picture_8.jpeg)

# Para compilar e executar o programa

• No terminal, dentro da pasta fup digite:

![](_page_18_Picture_9.jpeg)

#### gcc -o hello hello.c ./hello

![](_page_19_Picture_4.jpeg)

![](_page_19_Picture_5.jpeg)

![](_page_19_Picture_6.jpeg)

![](_page_19_Picture_7.jpeg)

![](_page_19_Picture_8.jpeg)

## O mesmo programa em Python

• Na mesma janela do terminal, digite:

![](_page_19_Picture_9.jpeg)

#### subl hello.py

![](_page_20_Picture_6.jpeg)

![](_page_20_Picture_7.jpeg)

![](_page_20_Picture_8.jpeg)

hello.py

×

llo world!")

 $\boldsymbol{\times}$ 

Spaces: 4

![](_page_20_Picture_16.jpeg)

![](_page_20_Picture_17.jpeg)

![](_page_20_Picture_18.jpeg)

# O primeiro programa em Python

- Digite o código ao lado no seu arquivo hello.py
- Depois salve e feche o arquivo

![](_page_20_Picture_66.jpeg)

 $\Box$  Line 2, Column 1

### Para executar o programa • No terminal, dentro da pasta fup digite:

![](_page_21_Picture_4.jpeg)

![](_page_21_Picture_5.jpeg)

![](_page_21_Picture_6.jpeg)

![](_page_21_Picture_7.jpeg)

![](_page_21_Picture_8.jpeg)

#### python3 hello.py

**NEW UFC** 

![](_page_22_Picture_5.jpeg)

![](_page_22_Picture_6.jpeg)

## Convertendo temperaturas

- menu iniciar do Linux (é só digitar Sublime na barra de texto)
- Depois crie um arquivo chamado temp.py dentro da pasta fup

• Para os próximos exemplos, abra o editor de textos Sublime diretamente a partir do

![](_page_22_Picture_9.jpeg)

![](_page_22_Picture_10.jpeg)

NE UFC

![](_page_23_Picture_5.jpeg)

![](_page_23_Picture_6.jpeg)

![](_page_23_Picture_41.jpeg)

![](_page_23_Picture_42.jpeg)

![](_page_23_Picture_9.jpeg)

![](_page_23_Picture_10.jpeg)

## Convertendo temperaturas

• Digite o código ao lado e salve o arquivo

![](_page_23_Picture_2.jpeg)

 $\Box$  Line 5

![](_page_23_Picture_11.jpeg)

![](_page_24_Picture_6.jpeg)

![](_page_24_Picture_7.jpeg)

![](_page_24_Picture_8.jpeg)

![](_page_24_Picture_12.jpeg)

# Para executar o programa

• No terminal, dentro da pasta fup digite:

• Você deve ver o seguinte resultado:

![](_page_24_Picture_13.jpeg)

#### python3 temp.py

#### 68 ºF = 20.0 ºC

**NUFC** 

![](_page_25_Picture_6.jpeg)

![](_page_25_Picture_7.jpeg)

![](_page_25_Picture_48.jpeg)

![](_page_25_Picture_49.jpeg)

![](_page_25_Picture_10.jpeg)

![](_page_25_Picture_11.jpeg)

## Convertendo temperaturas

- Para mudar a temperatura, é só fazer F receber um outro valor
- Depois salve o programa e execute-o novamente

![](_page_25_Figure_3.jpeg)

![](_page_25_Picture_12.jpeg)

![](_page_26_Picture_6.jpeg)

![](_page_26_Picture_7.jpeg)

![](_page_26_Picture_8.jpeg)

![](_page_26_Picture_12.jpeg)

# Para executar o programa

• No terminal, dentro da pasta fup digite:

• Você deve ver o seguinte resultado:

![](_page_26_Picture_13.jpeg)

#### python3 temp.py

#### 77 ºF = 25.0 ºC

![](_page_27_Picture_6.jpeg)

![](_page_27_Picture_7.jpeg)

### Entrada de dados

![](_page_27_Picture_8.jpeg)

- Usaremos a função **input**
- foi digitado pelo usuário (sempre do tipo texto)
- guardamos o valor retornado pela função input em uma variável

![](_page_27_Picture_12.jpeg)

![](_page_27_Picture_10.jpeg)

![](_page_27_Picture_11.jpeg)

# print('Bom dia,',nome)

![](_page_28_Picture_7.jpeg)

![](_page_28_Picture_8.jpeg)

## Entrada de dados

# • Para forçar que os valores digitados pelo usuário sejam outros além de literal,

![](_page_28_Picture_11.jpeg)

- precisamos converter o valor retornado pela função **input**
- Usamos
	- int(...) para converter para inteiro
	- float(...) para converter para real

![](_page_28_Picture_12.jpeg)

#### idade = int(input("Quantos anos voce tem? "))

![](_page_29_Picture_5.jpeg)

![](_page_29_Picture_6.jpeg)

### Exercício 1

- a entrada para float antes de guardar o resultado em F
- Salve e execute o seu programa

# • Use a função input para pedir ao usuário que entre com a temperatura. Converta

![](_page_29_Picture_8.jpeg)

#### Entre com a temperatura em Fahrenheit: 86 86.0 ºF = 30.0 ºC

![](_page_30_Picture_5.jpeg)

![](_page_30_Picture_6.jpeg)

### Exercício 2

- Faça um programa que multiplica 2 números inteiros entrados pelo uauário
- Crie um novo arquivo chamado mult.py
- Depois altere o programa para multiplicar 2 números reais

![](_page_30_Picture_10.jpeg)

![](_page_31_Picture_4.jpeg)

![](_page_31_Picture_5.jpeg)

### Exercício 3

#### • Faça um programa que recebe duas notas de um aluno e mostra a média das notas

- 
- Crie um novo arquivo chamado media.py

![](_page_31_Picture_8.jpeg)

![](_page_32_Picture_5.jpeg)

![](_page_32_Picture_6.jpeg)

### Exercício 4

## • Faça um programa que calcula o Índice de Massa Corporal (IMC) de uma pessoa a

partir de sua altura em metros e o seu peso em Kg, como dado na fórmula:

### $\dot{im}c =$

• Crie um novo arquivo chamado imc.py

![](_page_32_Picture_11.jpeg)

*peso*

 $altura \times altura$